# **Driver Installation Guide for MAC10.15 OS**

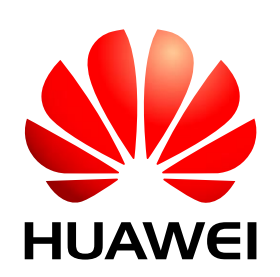

Huawei Technologies Co., Ltd. All rights reserved

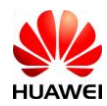

Once the package is downloaded from support web-page, user will find below software and documents in the downloaded zip file.

- 1. MobileWiFi.app.zip (This can be used to install MobileWiFi in MAC system)
- 2. Driver Installation Guide for MAC10.15 OS (MobileWiFi E5).doc (this document)

Here is the information on how to use these software to install MobileWiFi in the MAC OS.

# **1.1** Install Procedure

### 1.1.1 privacy setting

a. Downloaded installer.app. to MAC system, Double click on "installer.app"

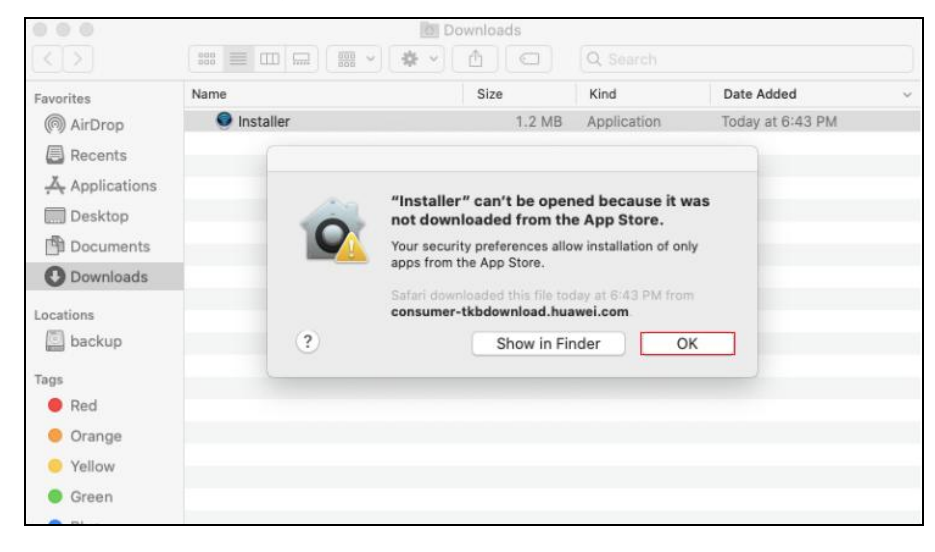

b.

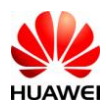

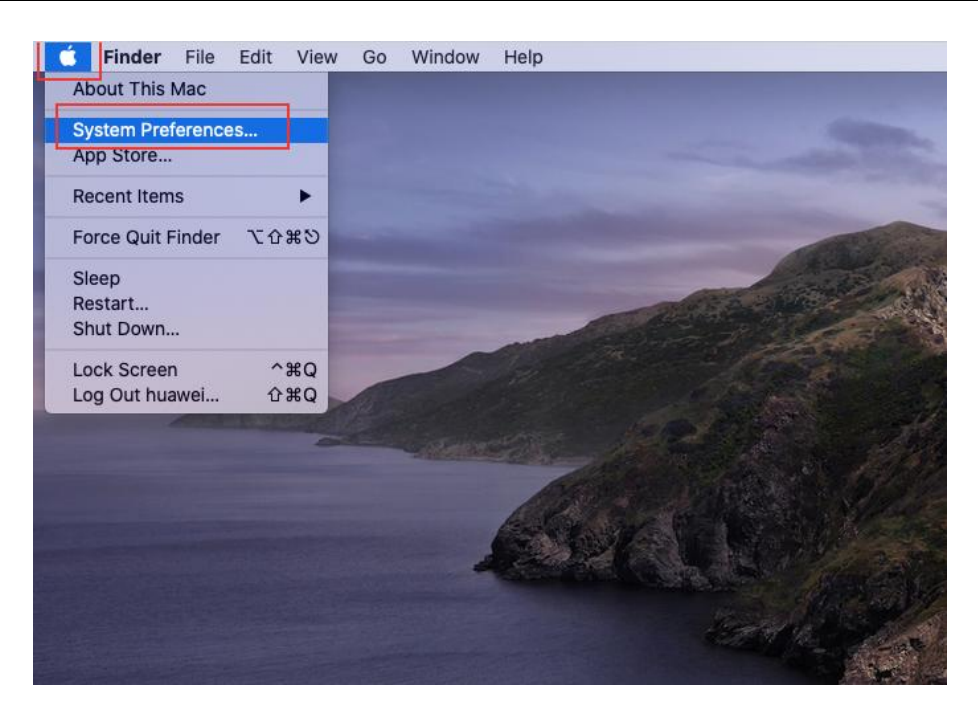

c.

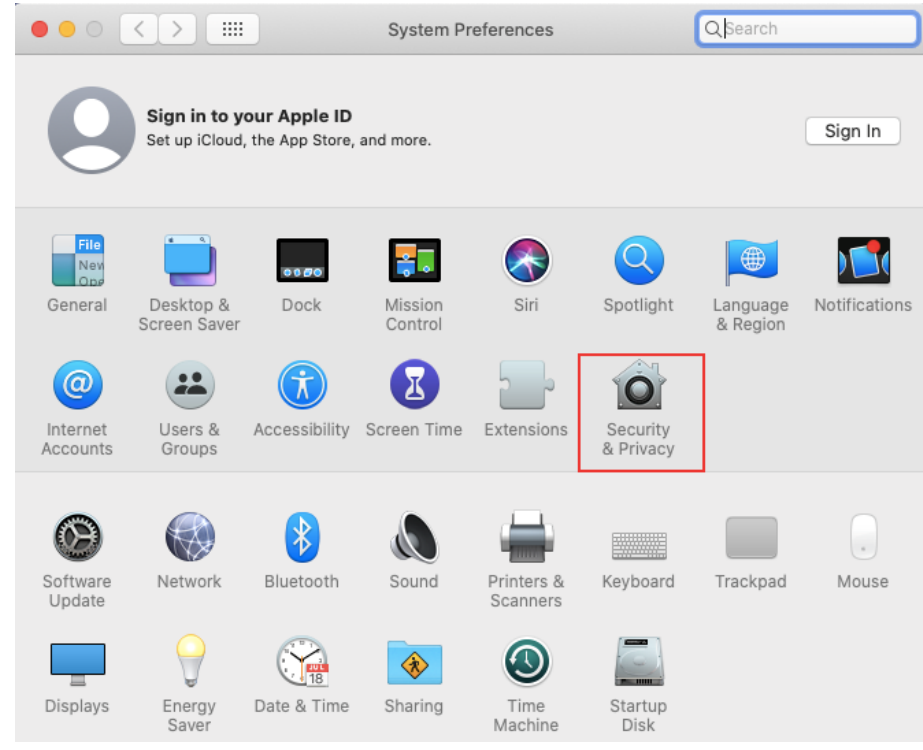

d.

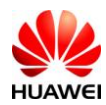

#### Driver Installation Guide for MAC10.15 OS **Internal**

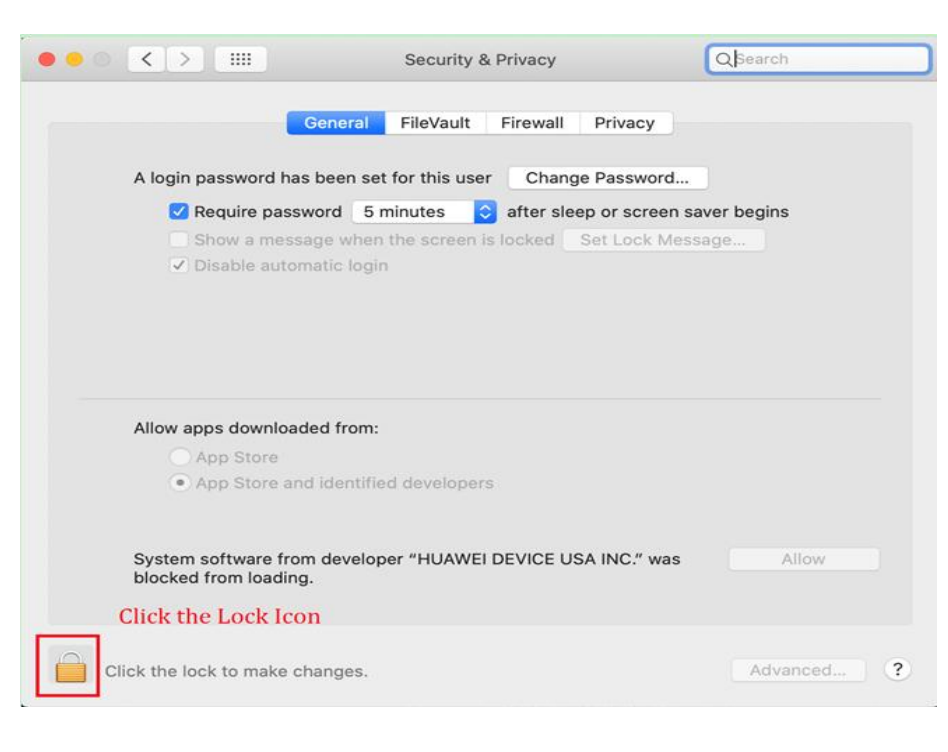

e.

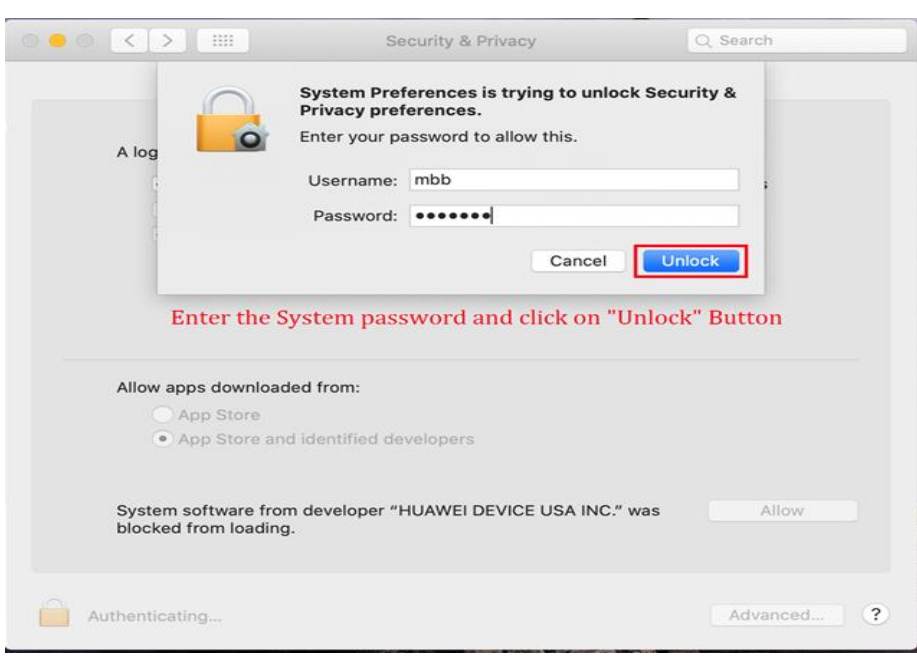

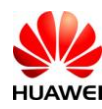

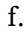

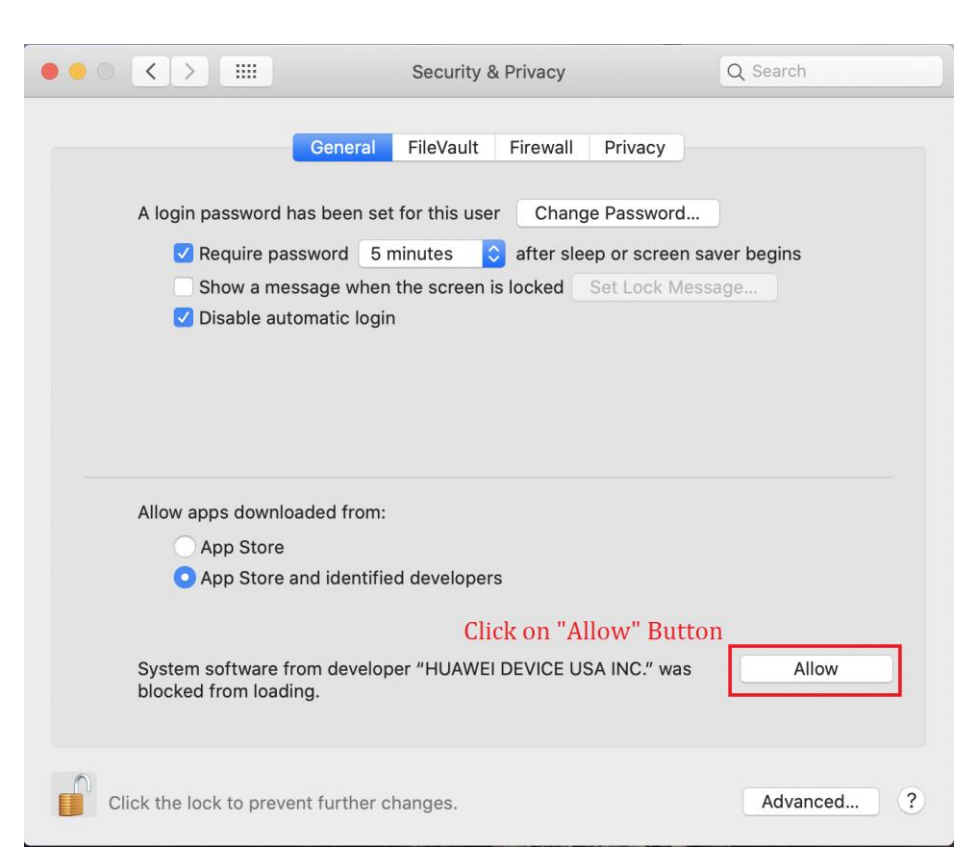

g. Re-open the following prompt box,Click "open" button

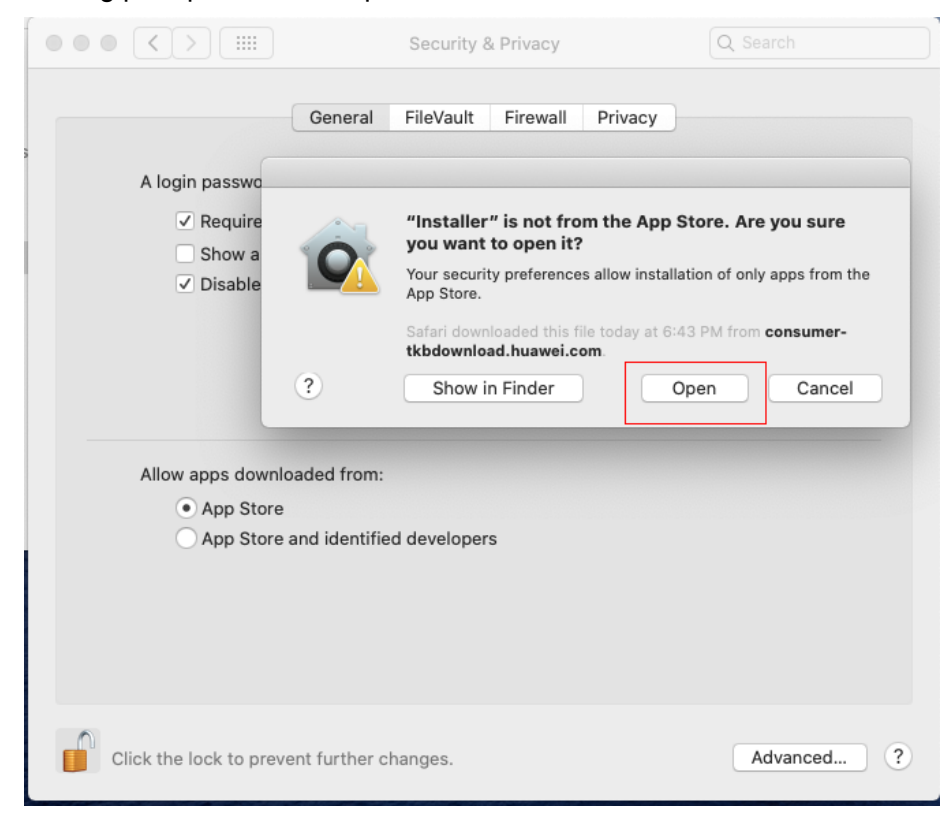

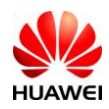

## 1.1.2 Installation steps

Please enter your system user name and password, then click on "ok" button

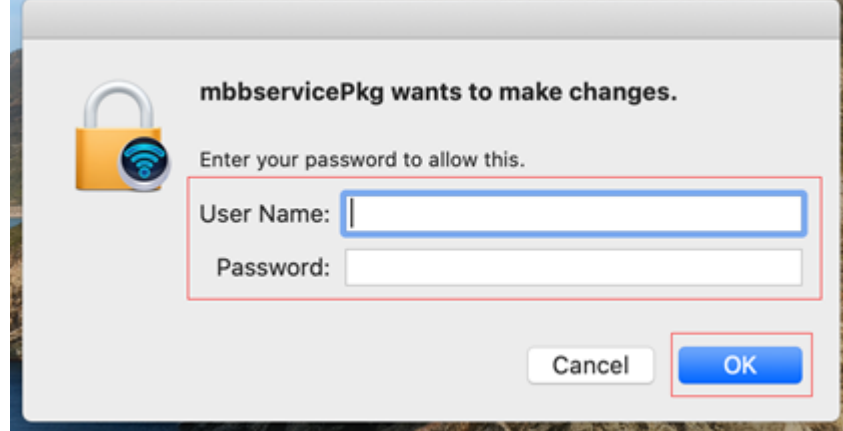

After the installation is complete, you can go to the installation directory to check whether the latest installation version number is 22.001.33.03.03 (because the installation process is silent installation, you cannot see the installation process)

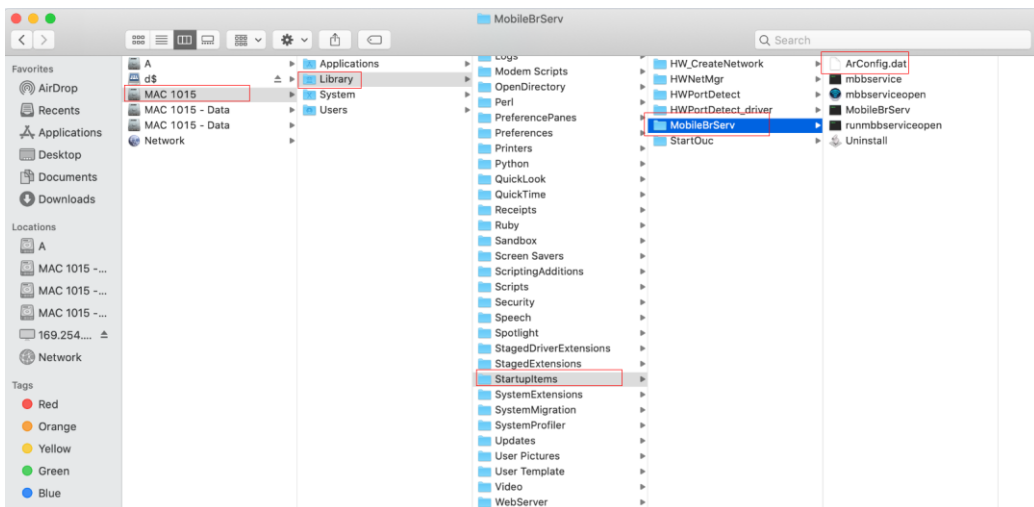

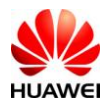

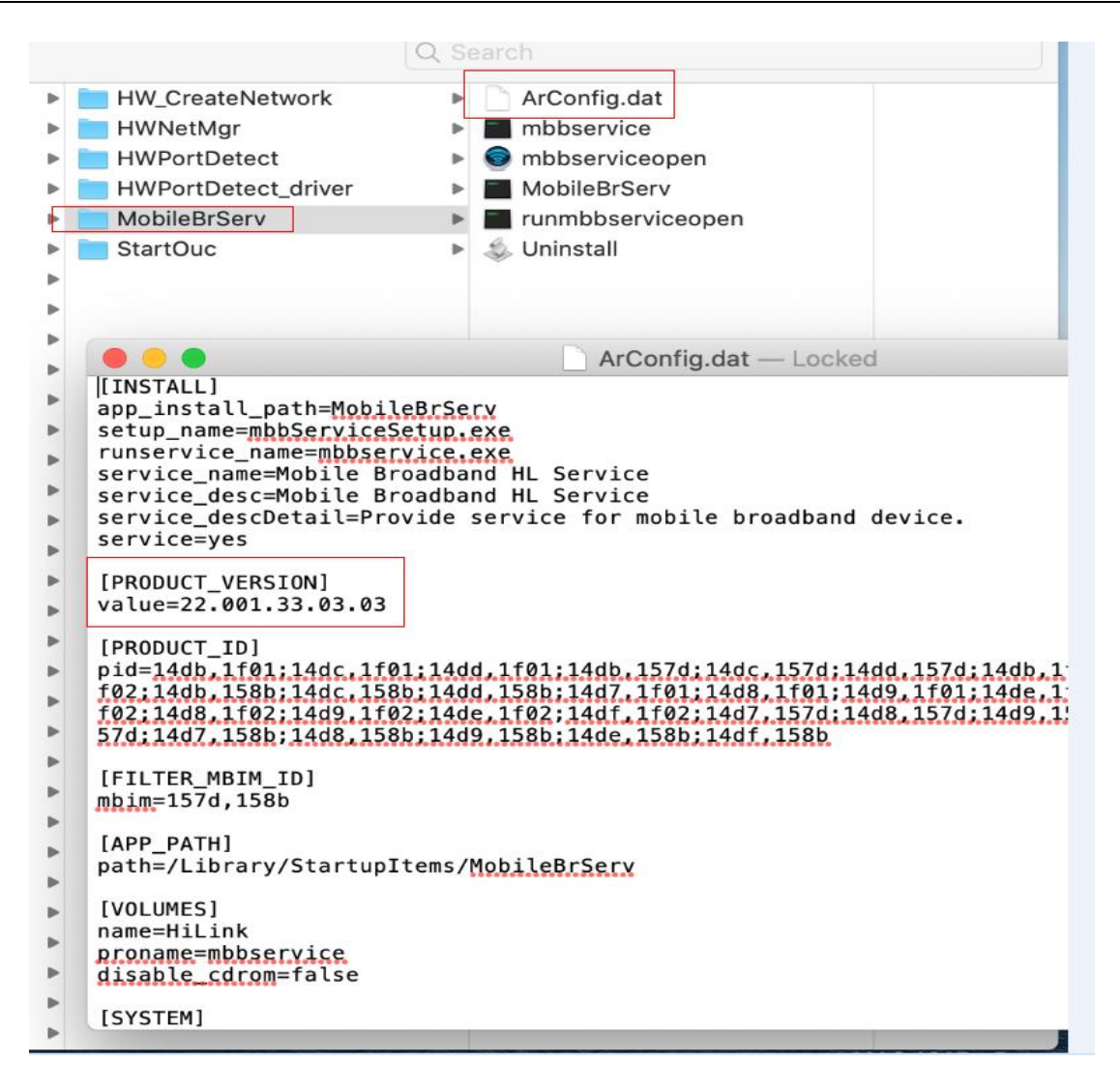

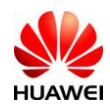

## 1.1.3 After installation finish, insert device will open the device's homepage

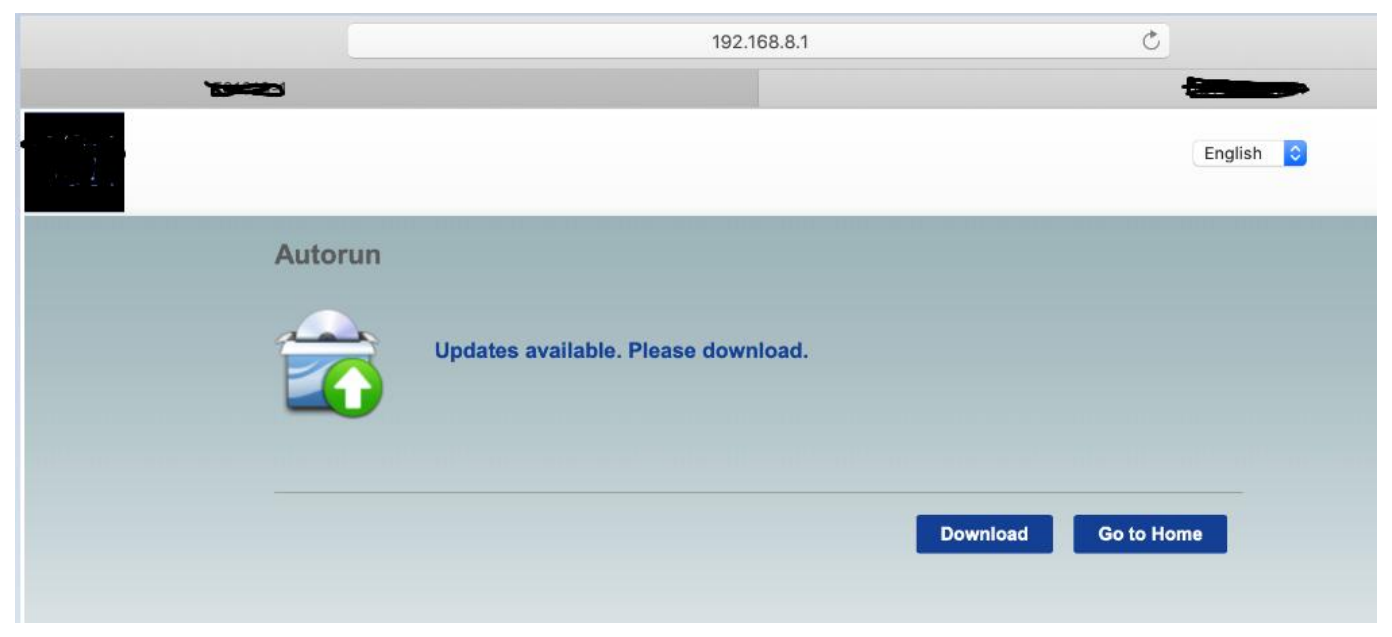

Note:If the driver update page is displayed,please click Go to Home.